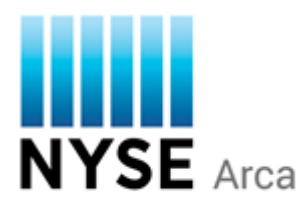

# **NYSE Arca Dividend Distribution Notification Instructions**

NYSE Arca Rule 5.3(i)(1)(i)(H) requires all issuers to provide NYSE Arca with notice of the payment at least ten calendar days prior to record date or notice of the non-payment of dividends.

To meet this requirement, NYSE Arca issuers, or their designated trustees, should provide an anticipation schedule, if available, upon listing or as soon as the schedule is determined.

Submission of the distribution amount, ex-dividend, record and payment date must be transmitted via electronic file transfer protocol (FTP). For ETPs listed on NYSE Arca, all FTP submissions must take place one-day prior to the scheduled ex-dividend date using the referenced issuer identifier available in Table 2 of this document.

Once NYSE Arca receives the file transmission with the distribution information, two things occur:

- 1. Good-to-Cancel buy side orders are adjusted down by the amount of the distribution.
- 2. The data is also transmitted to market data vendors such as Thomson Reuters and Bloomberg, to update their data base and displays.

Timely and accurate submission of data using this FTP submission process provides for swift and efficient system-to-system uploads to our matching engine and the market data providers, ultimately providing your market makers and investors with the information they need to trade your products.

#### **New Account Set Up:**

#### **If you do not have an account for ftp.nyxdata.com**:

- 1. Please complete sections 1 and 2 of the attached form titled NYSE Euronext FTP/PGP Request.
- 2. Email the form to service.desk@nyx.com and dividend.submission@nyx.com. In the subject line of your email, please state that you require set up for a FTP account for NYSE Arca dividend submission. Please include your contact information.

Upon receipt, the service desk will:

- 3. Create and email your login information for FTP server name: upload.nyxdata.com. This email will include your account user ID, password and example login format.
- 4. Coordinate a test submission of a file with the new issuer identifier (Table 2). Please be sure this is completed prior to a live production submission to avoid any initial configuration problems.

To prepare for the test, please plan to FTP a sample comma separated format (.csv) file. See Table 2 for the specific issuer identifier and the sample comma separated format (.csv) file included in this email saved as IssuerIdentifier11302009.csv

Turnaround time is usually within five days.

#### **If you have an upload account for ftp.nyxdata.com:**

- 1. Use your established FTP server account user ID and password to upload data.
- 2. Coordinate a test submission of a file with the new issuer identifier (Table 2). Please be sure this is completed prior to a live production submission to avoid any initial configuration problems.

## **Instructions for Sending Dividend Notification:**

- An anticipation schedule for distributions should be supplied upon listing to dividend.submission@nyx.com. If no set schedule is available, notice must be supplied at least 10-days in advance of your record date so we know what submissions to expect on each business day.
- Please send the dividend notification file by 5:00 pm ET one business day before the ex-dividend date via the FTP server and e-mail to dividend.submission@nyx.com.
- If you require an extension of time, please send your request to the e-mail address above by 5:00 pm ET.
- If you already requested an extension, please submit all dividend notification files no later then 6:30 pm ET one business day before the ex-dividend date to the e-mail address above.

## **Instructions for Creating the Dividend Notification file:**

- Please follow the format and column order illustrated in the attached sample comma separated format (.csv) file with the exact column headers and sample data in each row. Table 1 provides a description of each field.
- Column headings are required
- If there is an omitted dividend, please leave the exchange traded product on the list and populate the per share fields with a 0 to provide certainty that the exchange traded product is not paying a dividend for the period.
- Once the template is complete, save the file as a comma separated format (.csv). Do not submit file saved in the Excel format (.xls), as a zip file or as an encrypted file.
- The name of the file should contain the issuer identifier and submission date, for example: IssuerIdentifier11302009.csv. Reference the specific issuer identifier listed below in Table 2.
- Processing via the FTP server is case sensitive; therefore, please use the exact case.

#### **Instructions for Submitting the Dividend Notification via FTP:**

- Please refer to Table 3 for screen shots detailing the specific instructions for submitting the dividend notification via FTP
- As a back up to the process, once your transmission via FTP is complete, please email the comma separated format (.csv) file to dividend.submission@nyx.com

#### **Contacts:**

#### **NYSE Arca Dividend Group Email Address**

dividend.submission@nyx.com

#### **NYSE Arca Securities Operations – Dividend Submission**

Kerri Ramirez 212-656-5589 kramirez@nyx.com

**ETP New Listings**  Laura Morrison 212-656-4066 lmorrison@nyx.com

**Technical Support**  Global Service Desk 866-873-7422 service.desk@nyx.com

#### **For the most current version of this document please refer to the following link:**  http://www.nyse.com/pdfs/NYSE\_Div\_Data\_Inst.pdf

# **Table 1. NYSE Arca ETP Distribution Dissemination Template**

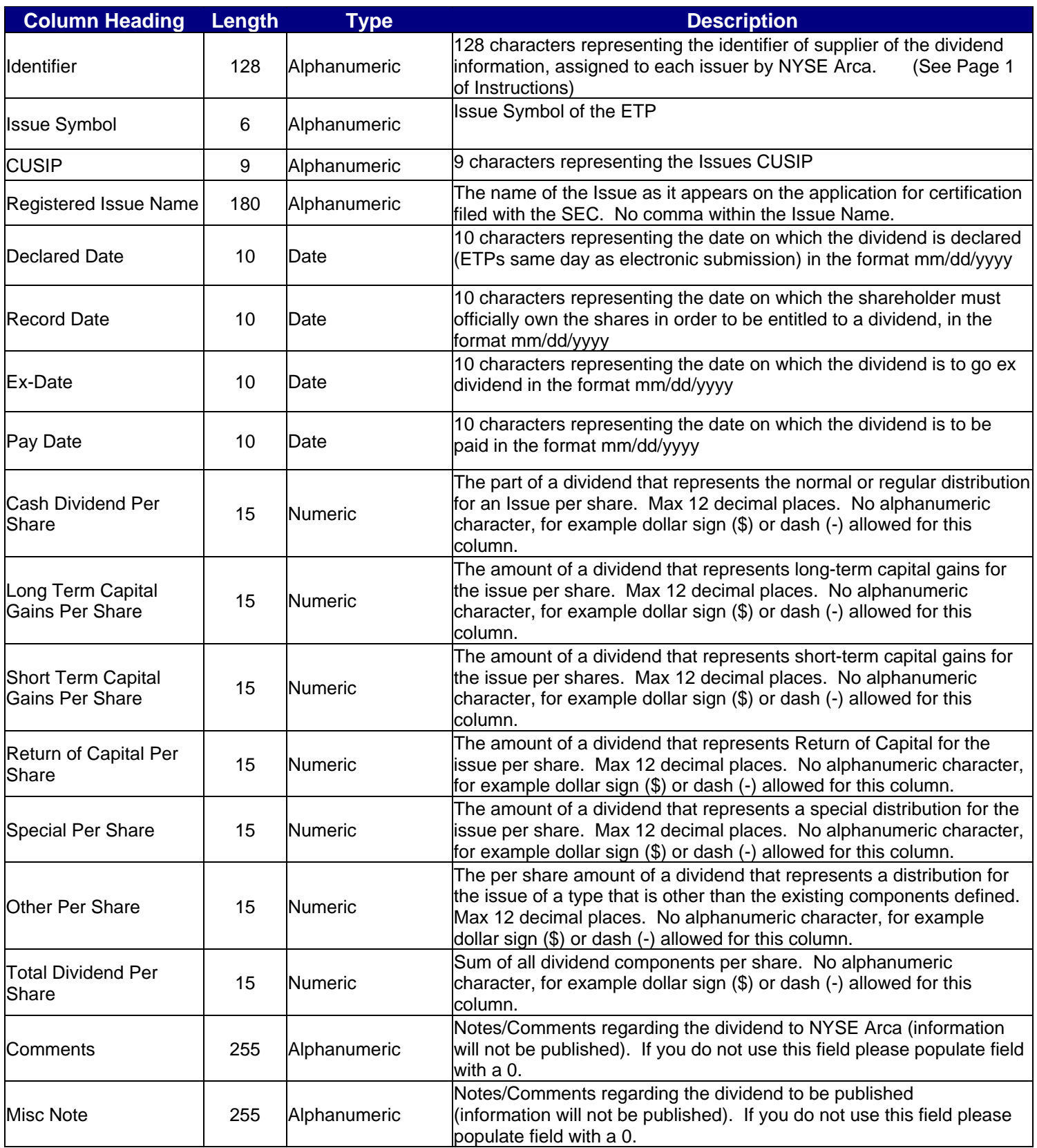

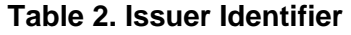

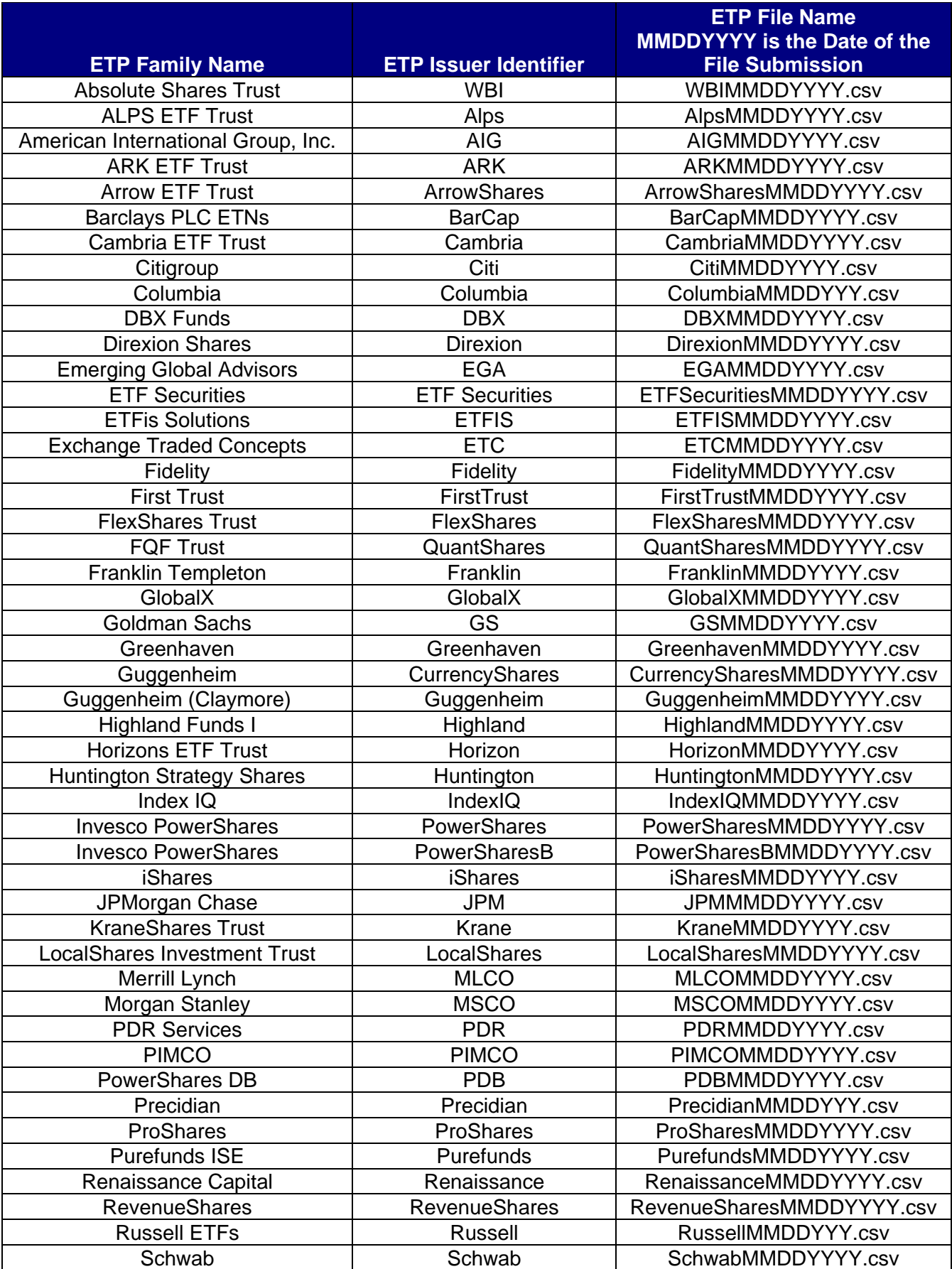

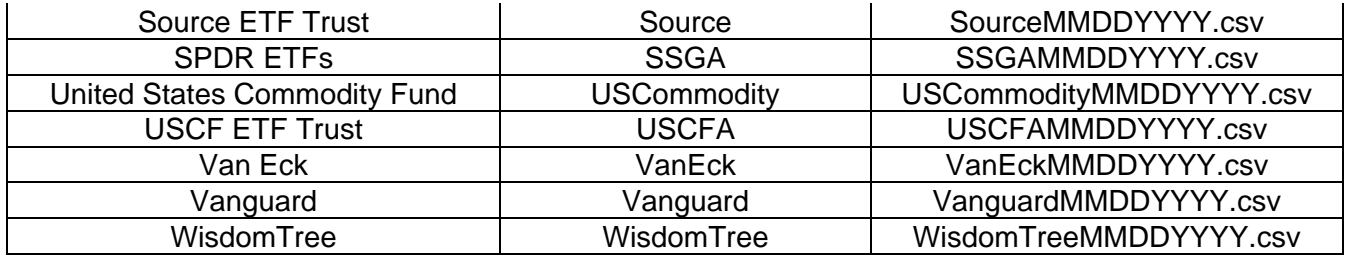

#### **Table 3. Instructions for Submitting the Dividend Notification via FTP**

#### **Steps to submit files to NYSE Euronext via FTP.**

- 1. Configure NYXdata ftp site using your tool of choice. FileZilla is a free tool that can be downloaded from the internet. To configure the tool, please follow these steps:
	- A. Open the tools and access File / Site Manager menu, select "New Site"

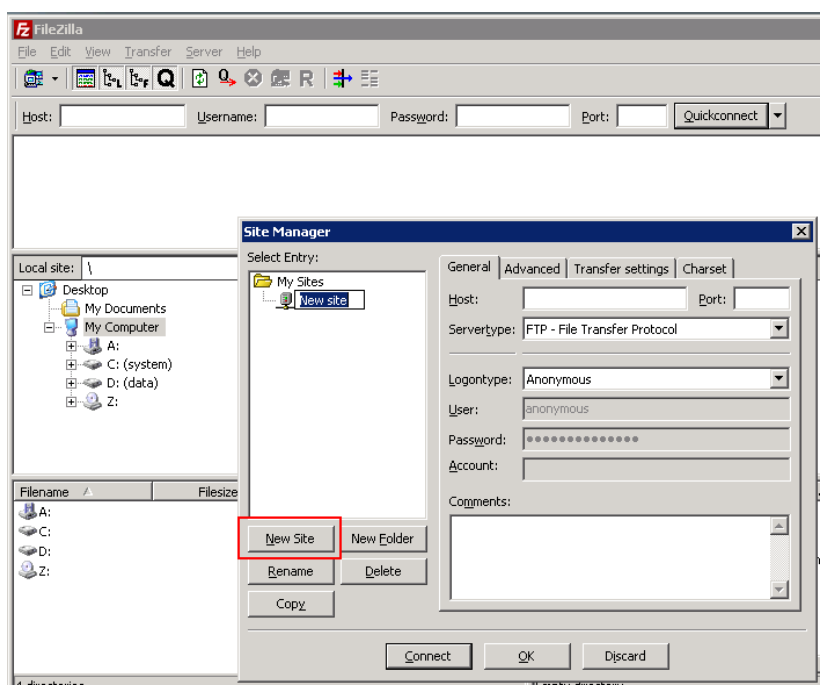

- B. Type "NYSE" in the profile, fill in the rest of the server information
	- a. Host: upload.nyxdata.com
	- b. Server Type: FTP
	- c. Logon Type: Normal
	- d. User: the user ID you received from NYSE to access the FTP site

Click Connect

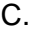

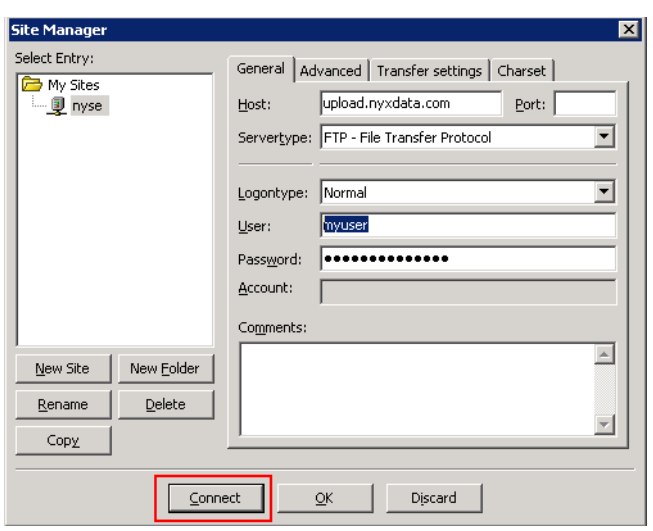

D. Once you are connected, drag and drop the files